Et si vous alliez au-delà de l'accueil ?

Trois marches en dessous du sol, savez-vous ce qui se terre dans votre bibliothèque Universitaire ?

La salle des périodiques ! Mais qu'est-ce qu'un périodique ? Un livre qui revient par période ? C'est un magazine, une revue, un journal ! Ici bien sûr il s'agit d'information scientifique, mais également de presse généraliste.

Vous trouverez dans cette salle un choix équivalent à plus de 200 000 € d'abonnements. C'est un choix plus vaste que celui que l'on peut s'offrir !

Cela correspond à 2938 titres de revues et journaux dont plus de 1000 sont « vivants ».

Un périodique « vivant » pour les bibliothécaires, c'est un périodique qui est toujours édité, et dont la bibliothèque achète chaque numéro au gré de ses parutions.

Maintenant que l'on sait ce qui se trouve dans cette salle, une question simple : comment ça marche ?

Pour consulter une revue, il est nécessaire de passer par le [catalogue](http://catalogue.bu.univ-paris8.fr/cgi-bin/koha/opac-search.pl)

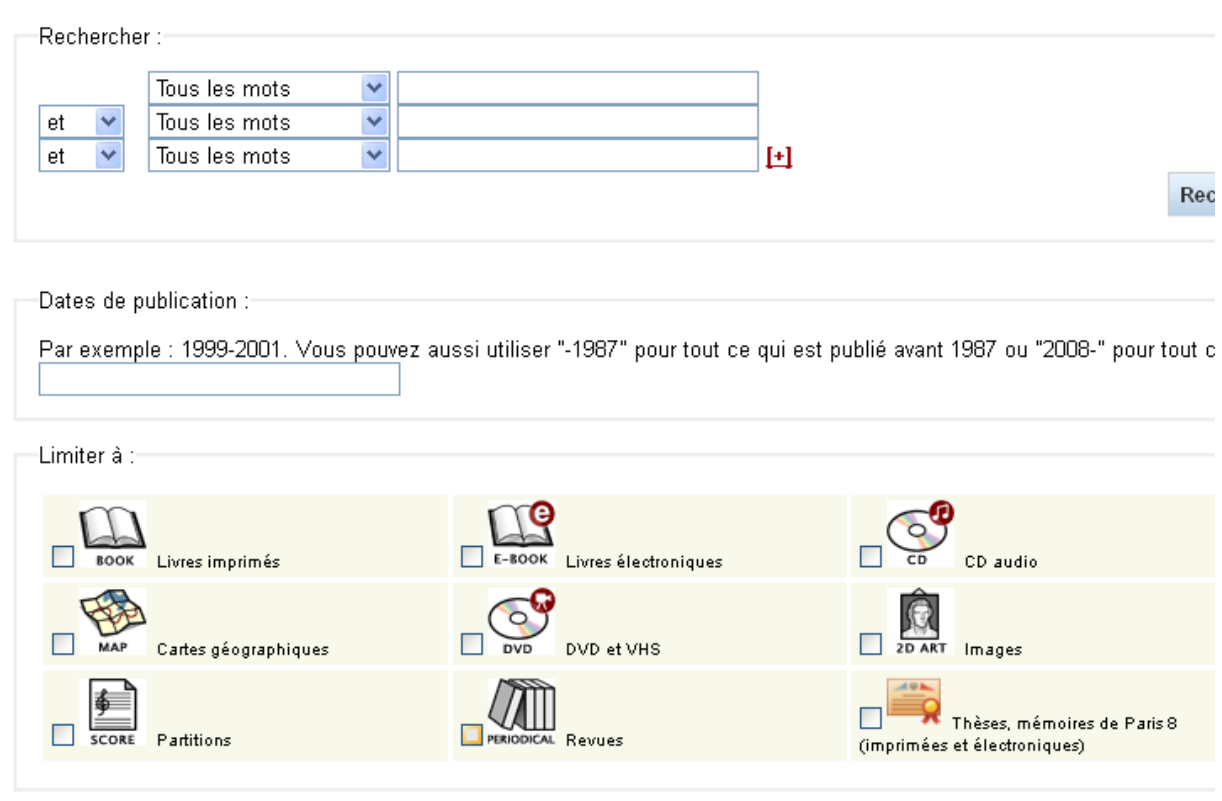

*(dans la recherche avancée, limitez votre requête en cochant la case Revues).*

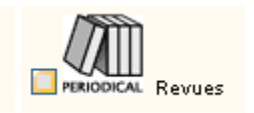

Ainsi, vivement intéressé par la revue « Images économiques du monde », après avoir cliqué sur la notice de la revue dans le catalogue, j'obtiens ce qui suit :

## Pas d'image Images économiques du monde [Texte imprimé] / J. Beaujeu-Garnier, A. disponible **Gamblin: avec la collaboration de A. Delobez**

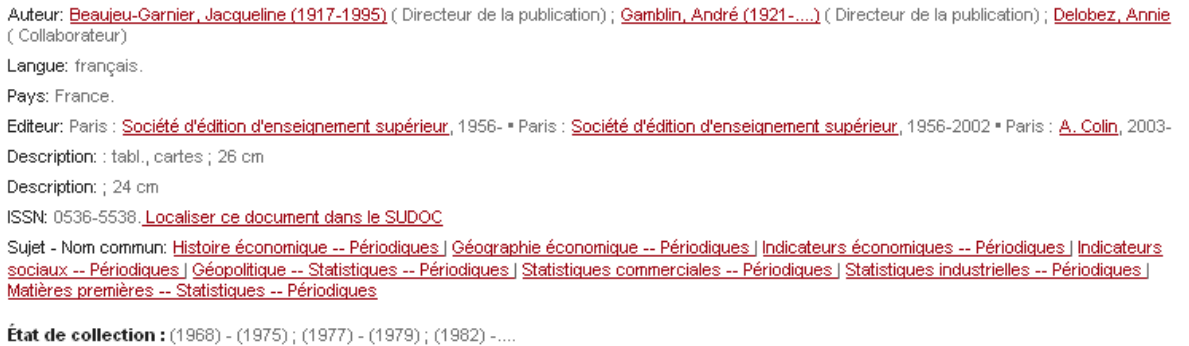

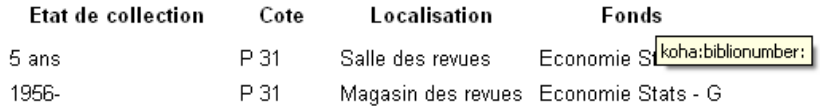

Une fois sur cette page, il convient de consulter l'état de collection, afin de savoir si le numéro que je recherche est présent… et comment y accéder.

## **Etat de collection : (1968)-(1975) ; (1977)-(1979) ; (1982) -…**

Ca n'est pas forcément limpide, mais cette ligne nous informe précisément sur ce que l'on va pouvoir trouver à la BU.

Que la ligne se termine avec « -… » et vous savez que l'abonnement continue (il n'y a pas d'année de fin de publication : c'est un périodique vivant).

La présence de multiples dates indique qu'il y a des trous dans la collection, des manques. Ici l'abonnement a été reçu dans son entièreté depuis 1968 et jusqu'en 1975, puis de 1977 à 1979 et finalement depuis 1982 jusqu'à aujourd'hui.

Autrement dit, si vous cherchez des numéros de 1976, 1980 ou 1981… il faut aller voir ailleurs !

Supposons que le numéros que nous cherchons soit présent. Comment savoir ou il se trouve ?

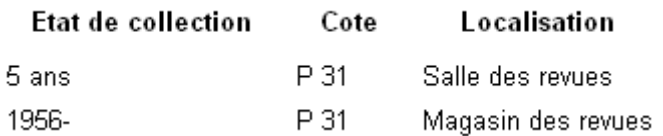

Si le numéro date de l'année en cours, il est installé sur les présentoirs à revue, à gauche en entrant dans la salle. Ces présentoirs sont organisés par thèmes / disciplines.

Si le numéro date des 5 dernières années, il est dans la salle des revues, à la cote P31. Attention cependant ! Les numéros ne sont pas présentés individuellement. Ils sont reliés par année. Du coup, c'est un gros livre relié qu'il faut chercher et non une pile de revues !

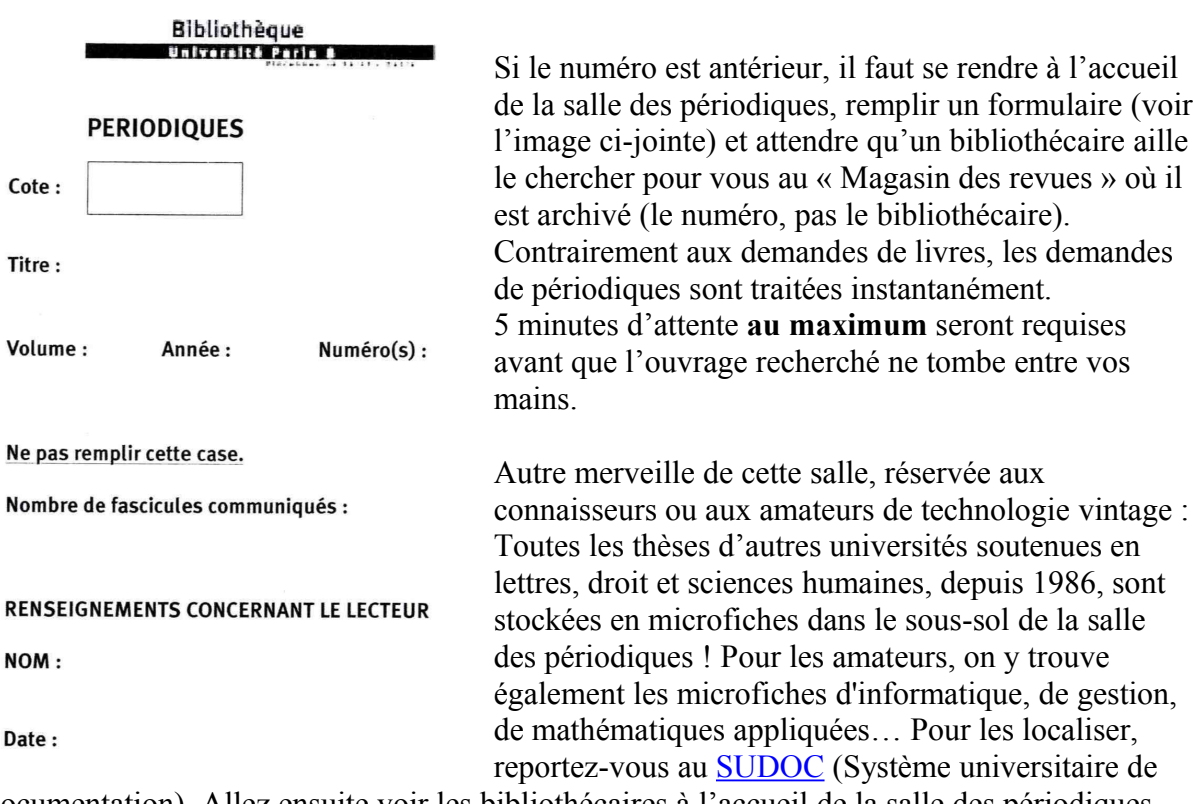

documentation). Allez ensuite voir les bibliothécaires à l'accueil de la salle des périodiques… Et vous avez gagné une visite des sous-sols de la BU ainsi qu'un ticket pour l'utilisation <u>d'un</u> [poste de lecture de microfiches](http://www.esistore.fr/photos_produit/originale/FR75.jpg) (vous avez la possibilité d'imprimer les documents avec une carte de photocopieuse classique).

 Voila…. Le tour ne serait pas complet si je ne précisai qu'il est possible d'emprunter les périodiques, à l'exception du dernier numéro, directement à l'accueil de cette salle. Pas besoin de faire la queue à la banque de prêt pour repartir avec votre revue !